## LECTURE 5

## **MathCAD**

With over a million users worldwide, Mathcad is today's standard for technical calculation. In science, engineering, design and economics; in industry, research and education; wherever figures need to be computed, you'll find Mathcad. That's because Mathcad is the complete, integrated environment for performing, documenting and communicating technical calculations. It gives you the tools you need sample data and build models, to document and communicate your analysis. Mathcad is ideal for formulating ideas, exploring problems, evolving solutions and sharing results. Within a Mathcad work-sheet you can perform 'live' numeric or symbolic calculations, add graphics and animations, annotate and format text. When you need to change a variable, Mathcad updates your results, formulae and graphs - instantly. You get instant feedback as you try different approaches, so you can experiment with what-if scenarios, establish limits, test results and make accurate decisions.

Sinusoidal steady-state analysis is greatly facilitated if the currents and voltages are represented as vectors in the complex-number plane known as phasors. Let's us consider phasor in complex plane. First we need to write a complex number. Then, form its presentation as a phasor in MathCAD and draw it using MathCAD plot interface, beside we will draw wave diagram of the steady-state process. Here is an example:

```
1. Rectangular form - real part x and imaginary part y \neq x + jy2. Exponential form z = r \exp(\theta)|z| = 5.385 \leq Magnitude\frac{\text{arg(z)}}{\text{deg}} = 68.199 <= Angle (argument)
 \bar{z} = 2 – 5i \leq Complex conjugate
z := 2 + i \cdot 5
```
It is suitable to use Mathcad to get all presentation of complex numbers altogether (all at once - magnitude and phase, imaginary and real pats of complex number)

$$
Z(z) := \begin{vmatrix} r \leftarrow |z| \\ \theta \leftarrow \frac{\arg(z)}{\deg} \\ x \leftarrow \text{Re}(z) \\ y \leftarrow \text{Im}(z) \\ c \leftarrow \begin{pmatrix} r & \theta \\ x & y \end{pmatrix}
$$

The same program can be used for addition, subtraction, division and multiplication of complex numbers

$$
Z(2 + i \cdot 3) = \begin{pmatrix} 3.606 & 56.31 \\ 2 & 3 \end{pmatrix}
$$
  
\n
$$
z1 := 2 + i \cdot 3 \qquad z2 := 5 - i \cdot 4 \qquad z3 := -1 + i \cdot 2 \qquad Z(z1 + z2 + z3) = \begin{pmatrix} 6.083 & 9.462 \\ 6 & 1 \end{pmatrix}
$$
  
\n
$$
Z(z1 - z2) = \begin{pmatrix} 7.616 & 113.199 \\ -3 & 7 \end{pmatrix} \qquad Z(z1 \cdot z2) = \begin{pmatrix} 23.087 & 17.65 \\ 22 & 7 \end{pmatrix} \qquad Z\left(\frac{z1}{z2}\right) = \begin{pmatrix} 0.563 & 94.97 \\ -0.049 & 0.561 \end{pmatrix}
$$

Complex plane representation of Phasor -vector

 $a = 0.3 \le$  reduce or enlarge arrow's wings

 $z := 1 + i \cdot 1$ .

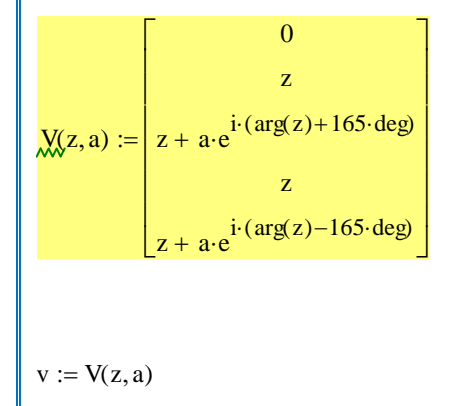

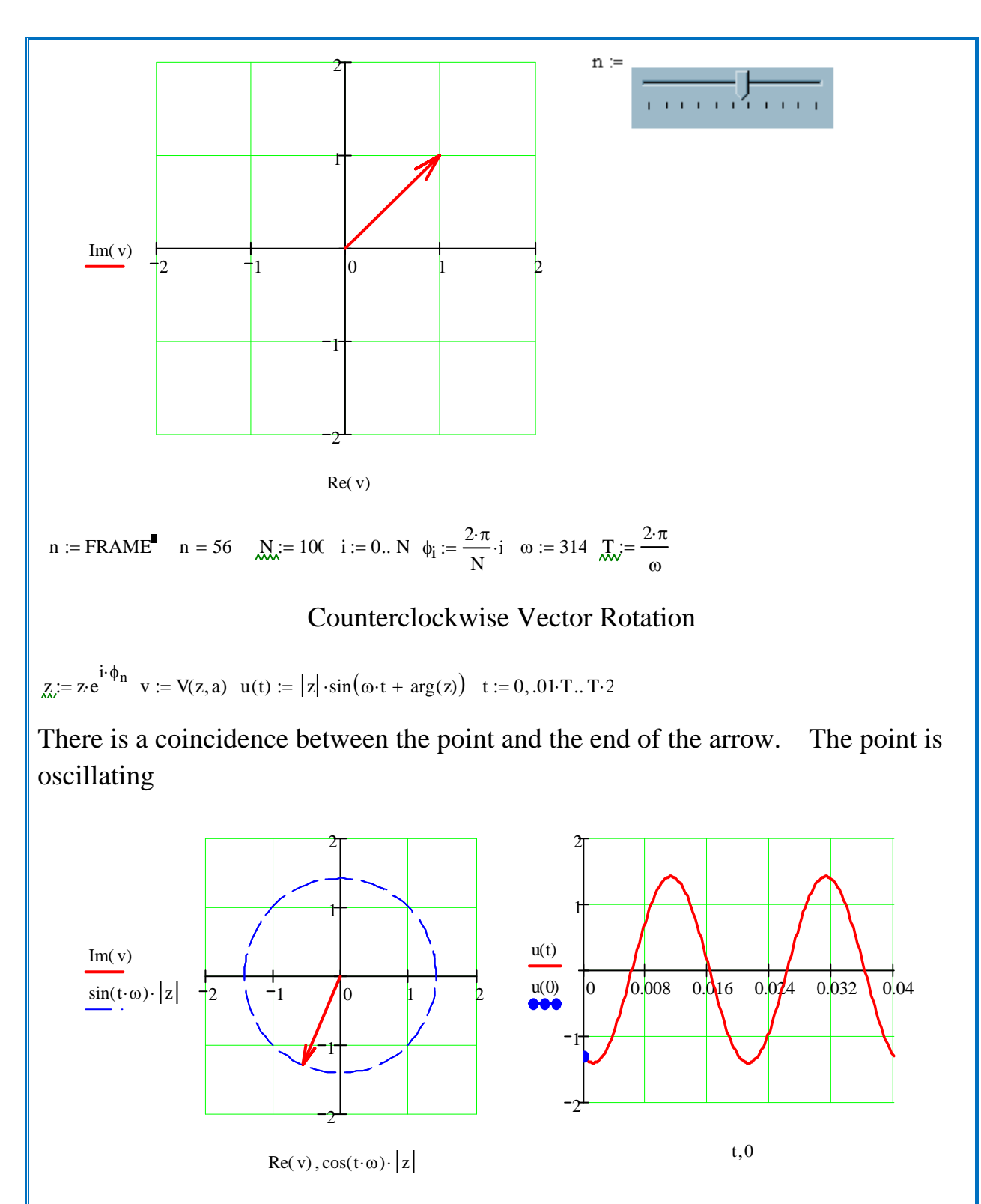

In order to get animation of your process you need to do the following sequence:

1. First step can be obtained by selecting **Tools/Animation/Record (see picture)**

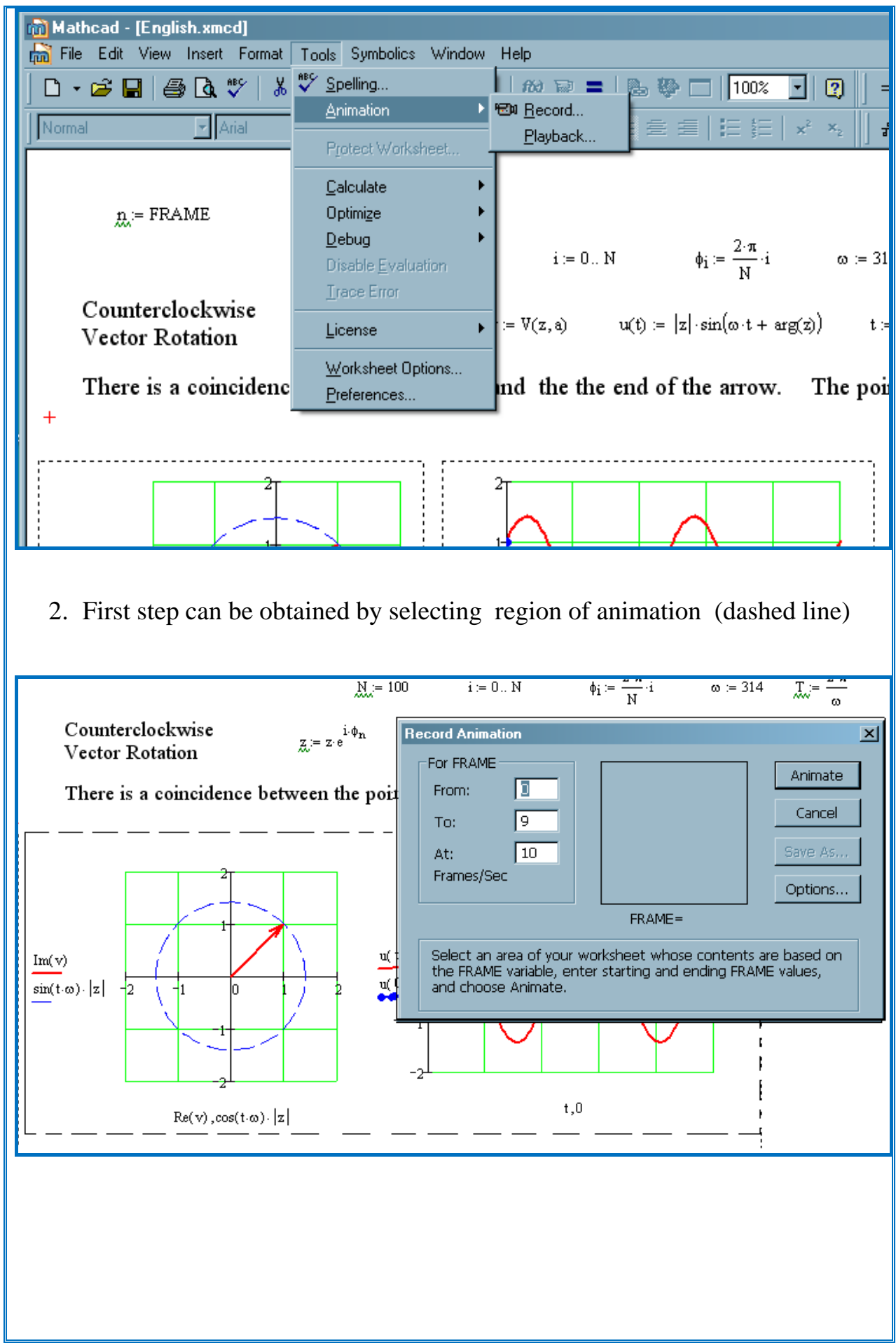

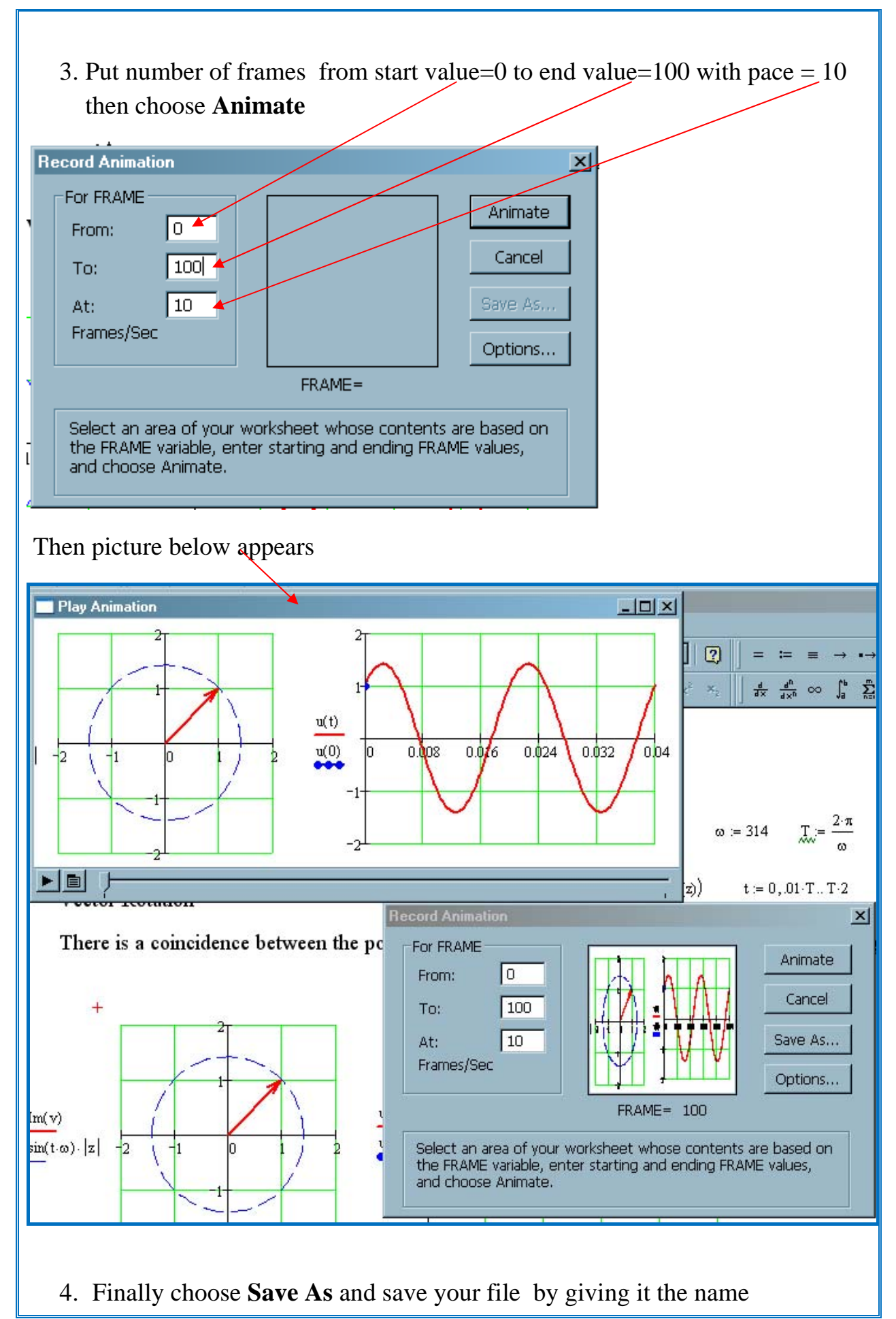

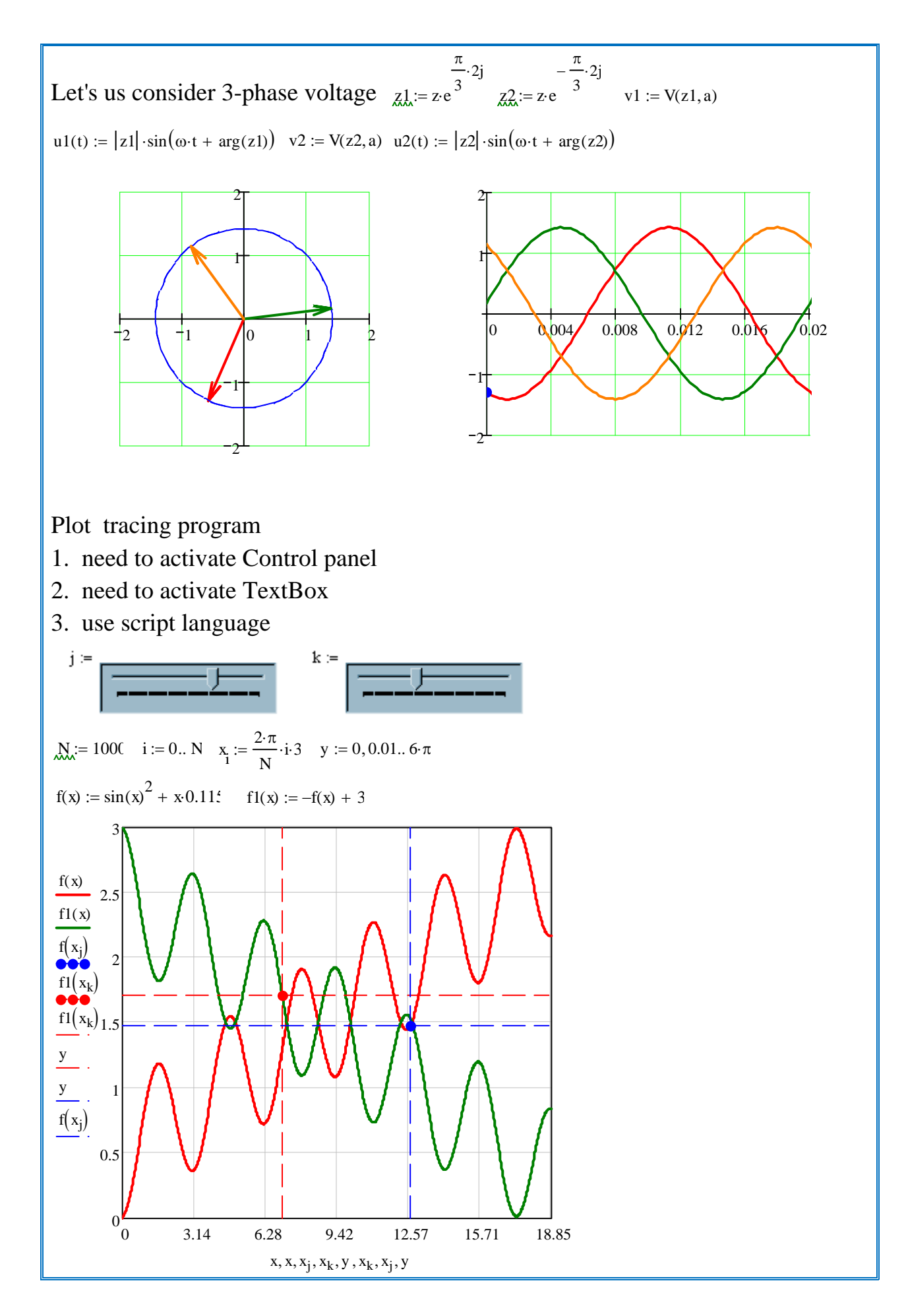

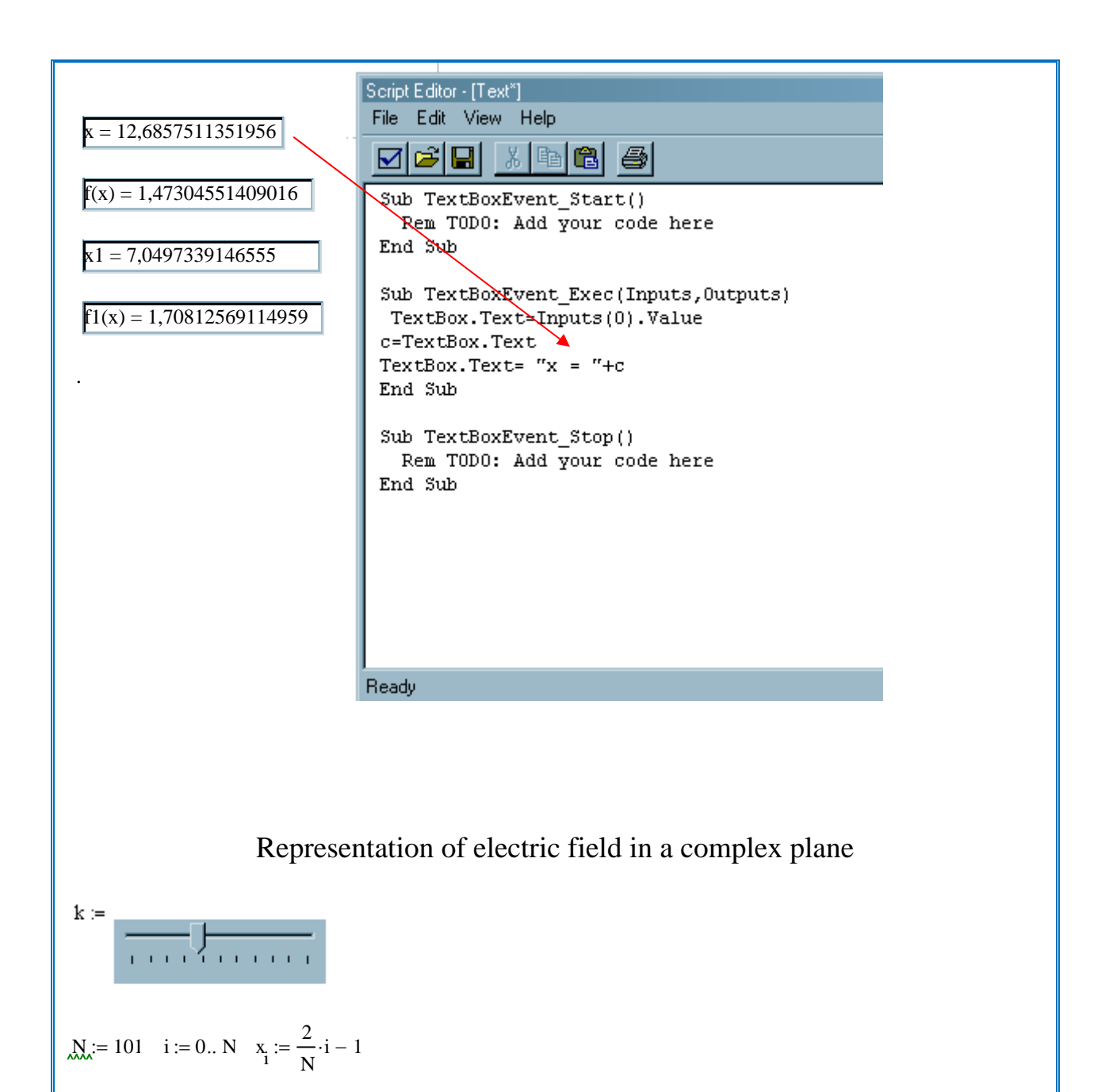

$$
Z(X, y) := x + i \cdot y \quad x_0 := \frac{1}{N} \cdot (k + 20) \quad \dot{\mathbf{j}} := i \quad w(x, y) := \ln\left(\frac{1}{z(x, y)}\right)
$$

Potential function of complex variables

$$
\underset{\text{w}}{\text{w}}_{i,\,j} \coloneqq \text{w}\Big(\text{x}_i + \text{x}_0, \text{x}_j\Big) - \text{w}\Big(\text{x}_i - \text{x}_0, \text{x}_j\Big)
$$

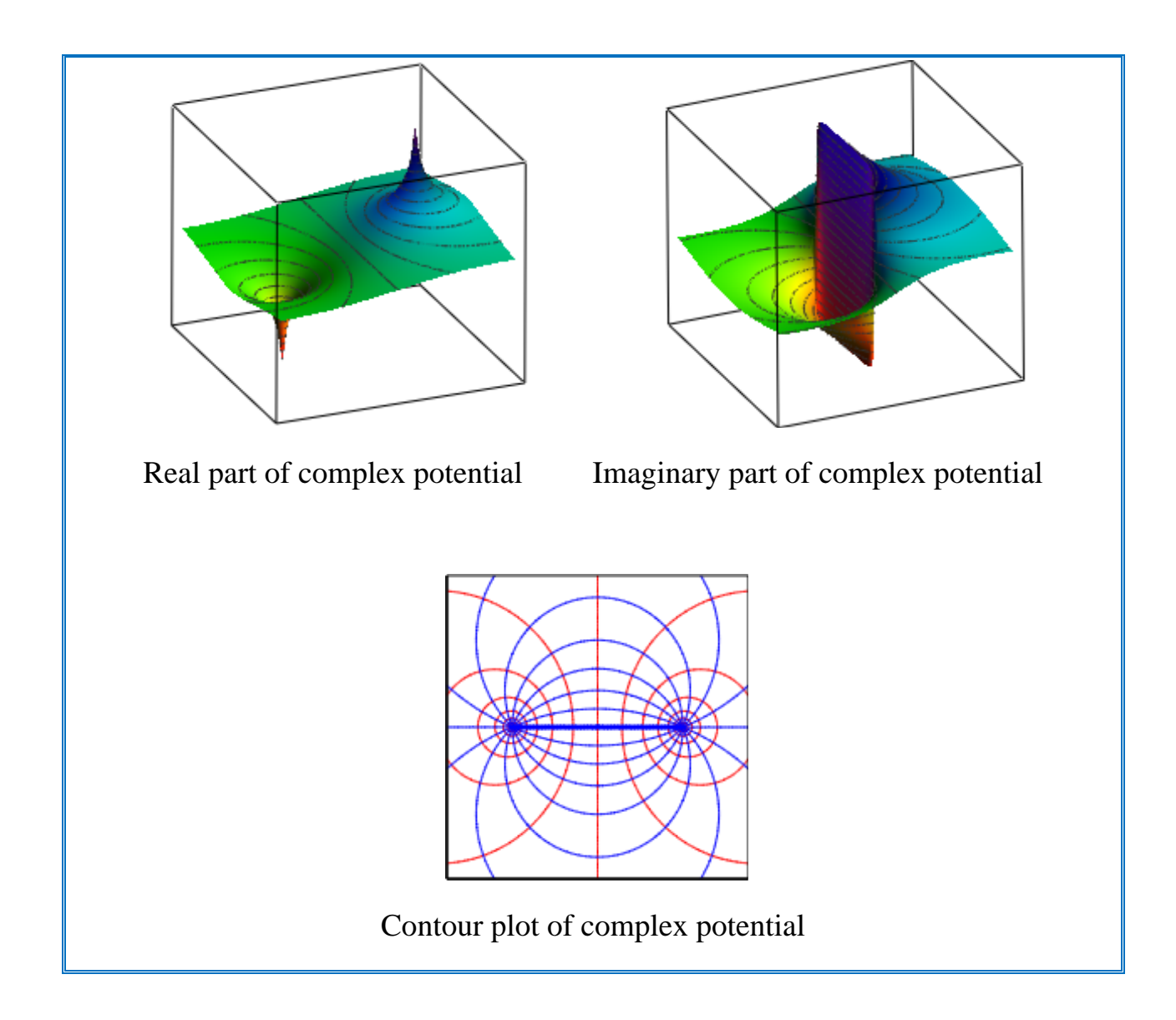

MathCAD is a convenient program for solving transient processes in electric power engineering. A transient process is performed by ordinary differential equations. Let us consider example of using MathCAD for solving differential equation in state-space form

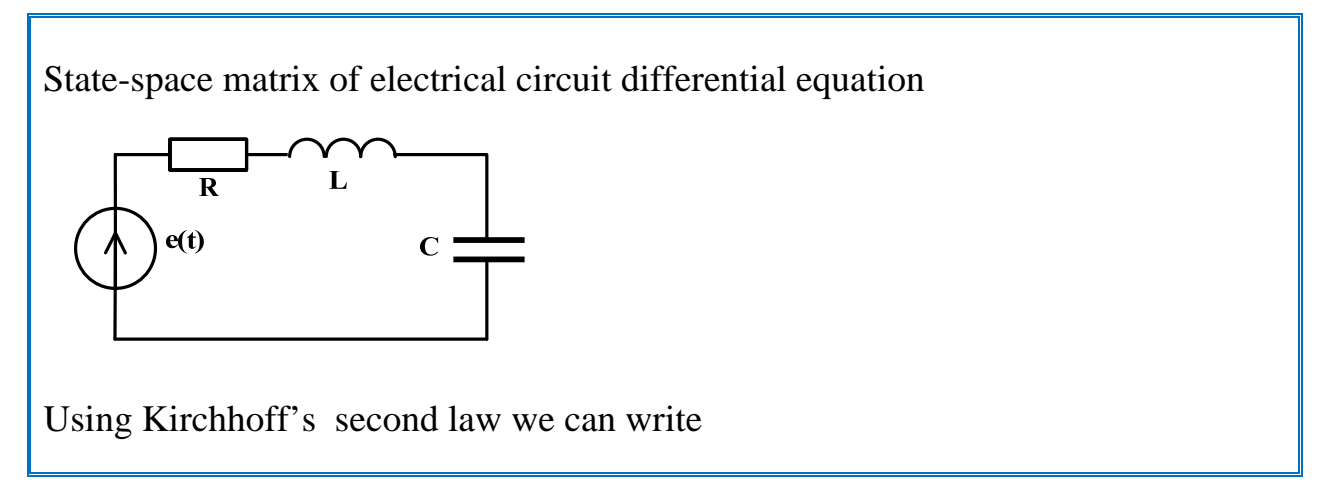

 $A(1,0,0) \rightarrow \begin{bmatrix} 1 \end{bmatrix}$ Form State -space Matrix  $R_i = 10 \quad C_i = 15010^{-6} \quad L_i = 0.05$  $A := \begin{bmatrix} 1 & 1 \\ 1 & 1 \end{bmatrix}$  $t := 0, 0.01$  T. T  $10$   $N := 500$   $E(t) := sin(100t) + 0.4 sin(1000t)$  $B(t) := \begin{vmatrix} L & L \end{vmatrix}$  $i = 0.8 \text{ N}$   $\text{M}_\text{Q} = \begin{pmatrix} 0 \\ 0 \end{pmatrix}$  initial conditions of differential equation  $x_1 := 0$   $x_2 := 10$  T Given  $i'_L$ ·L + U<sub>C</sub> +  $i_L$ ·R = E  $i_L = C U_C$  $A(i_L, U_C, E) \coloneqq \text{Find}(i'_L, U'_C)$  $-(U_C + i_L \cdot R - E)$ L i L C  $\mathbf{r}$  $\mathsf{I}$  $\vert$  $\mathbf{r}$  $\mathsf{L}$ L  $\overline{\phantom{a}}$  $\overline{\phantom{a}}$ J  $\overline{\phantom{a}}$  $\overline{\phantom{a}}$  $\overline{\phantom{a}}$  $:=$  Find $(i<sub>I</sub>, U<sub>C</sub>) \rightarrow$ R L 1 C ſ  $\mathbf{r}$ L  $\mathbf{r}$  $\setminus$  $\setminus$  $\overline{\phantom{a}}$  $\overline{\phantom{a}}$  $\overline{\phantom{a}}$ J  $\rightarrow$  |  $A(0,1,0)$  $-1$ L 0 ſ L I  $\setminus$  $\setminus$  $\overline{\phantom{a}}$  $\overline{\phantom{a}}$ J  $\rightarrow$  L A(0,0,E) E L 0 ſ L I  $\overline{\mathcal{L}}$  $\setminus$  $\overline{\phantom{a}}$  $\overline{\phantom{a}}$ J  $\rightarrow$  | L | A := augment (A(1,0,0), A(0,1,0)) A  $-R$ L 1 C  $-1$ L 0 ſ  $\mathbf{r}$  $\mathbf{r}$  $\mathbf{I}$  $\setminus$  $\setminus$  $\overline{\phantom{a}}$  $\overline{\phantom{a}}$  $\overline{\phantom{a}}$ J  $\rightarrow$ R L 1 C  $-1$ L  $\boldsymbol{0}$ ſ  $\mathbb{I}$  $\mathbf{r}$  $\mathbf{I}$  $\setminus$  $\setminus$  $\overline{\phantom{a}}$  $\overline{\phantom{a}}$  $\overline{\phantom{a}}$ J  $p := \begin{bmatrix} L & L \\ 1 & P \end{bmatrix}$   $p :=$  eigenvals (A)  $\omega := |\text{Im}(p_0)|$   $\omega = \frac{2 \cdot \pi}{\omega}$  $\omega$ ;=  $E(t)$ L 0 ſ L  $\mathbf{r}$  $\setminus$  $\setminus$  $\overline{\phantom{a}}$  $\overline{\phantom{a}}$ J  $\begin{array}{c|c|c|c|c} \mathbf{L} & \mathbf{D}(t,x) := A \cdot x + B(t) \end{array}$ 0 0  $\int$  $\setminus$  $:=\begin{pmatrix} 0 \\ 0 \end{pmatrix}$ x := rkfixed  $(x_0, x_1, x_2, N, D)$ 

Returns a matrix of solution values for the differential equation specified by the derivatives in D and having initial conditions  $x_0$  on the interval [x<sub>1</sub>,x<sub>2</sub>] using a fixed step Runge-Kutta method. Parameter N controls the number of rows in the matrix output.

 <= you can activate animation enabling evaluation t x 0 ULi i Ci L 0 0 C D x <sup>0</sup> <sup>i</sup> <sup>x</sup> <sup>1</sup> <sup>i</sup> <sup>x</sup> <sup>2</sup> <sup>i</sup> Generator B READRGB"C:/2.bmp" ( ) A READRGB"C:/1.bmp" ( ) A if s 1 ( ) AB <sup>F</sup> if s 1 <sup>x</sup> <sup>2</sup> UL i 0 FRAME 0 0.03 0.06 0.089 0.12 0.15 0.18 1.5 1 0.5 0.5 1 1.5

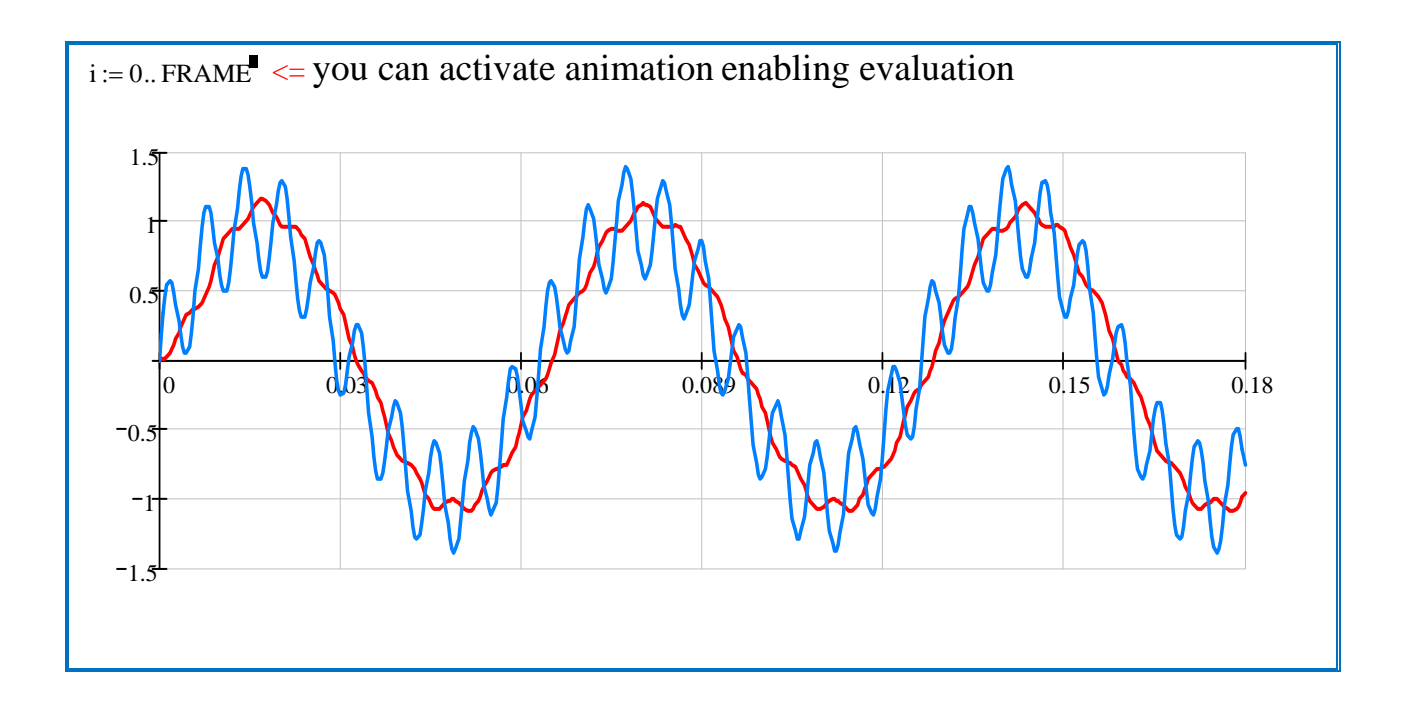